## BEM AWARDS – USER MANUAL

 $\sim$ 

 $\frac{1}{100}$ 

FOR SECONDER ONLY

# **SYSTEM** OVERVIEW

### FLOW CHART OVERVIEW

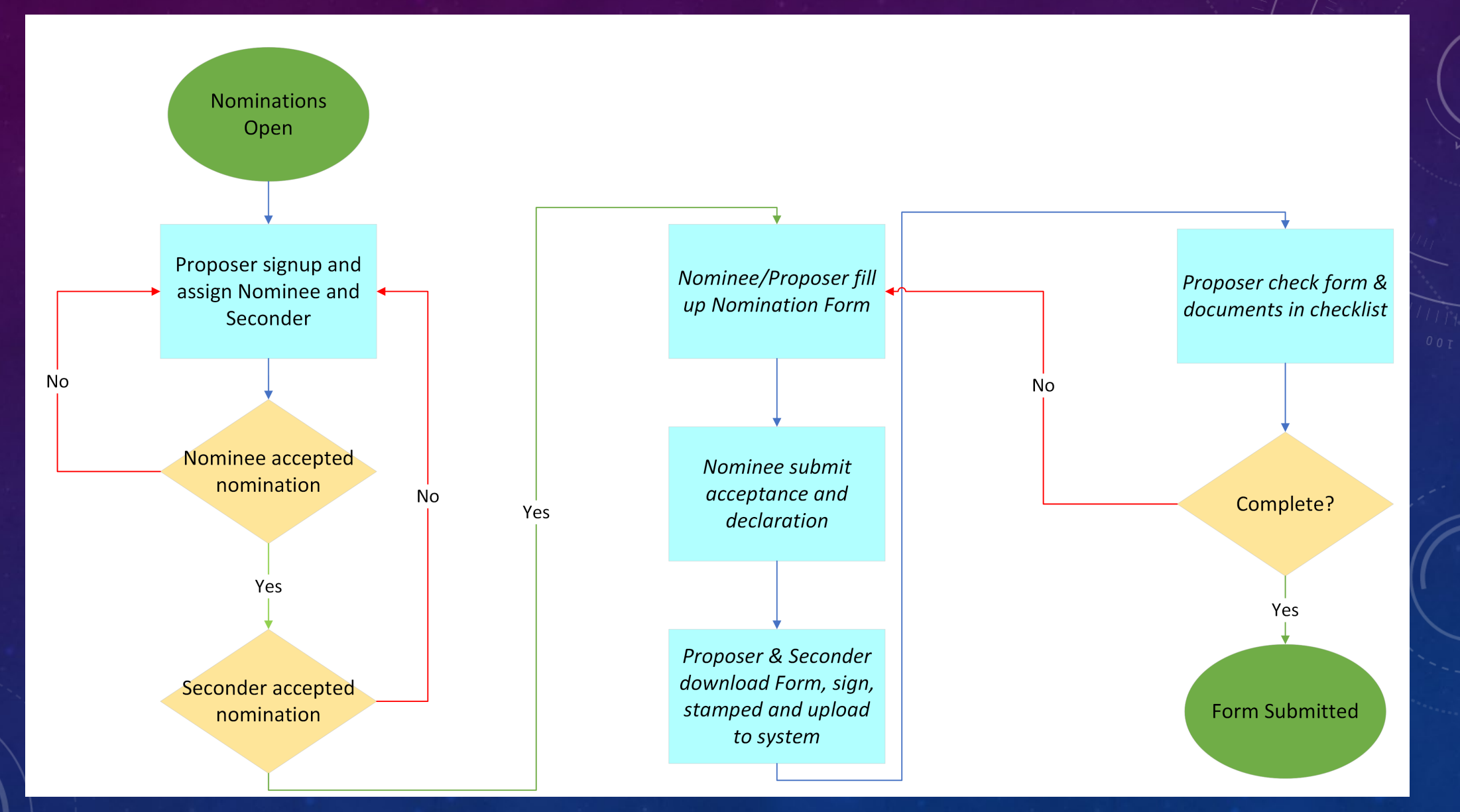

### **MENU OVERVIEW**

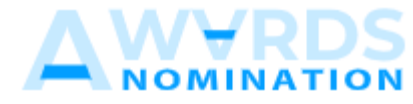

#### **DASHBOARD & SUMMARY**

Dashboard ⋒

ĥ Nomination Form

**MAIN MENU** 

A & Seconder

PERSONNEL

 $\mapsto$  Logout

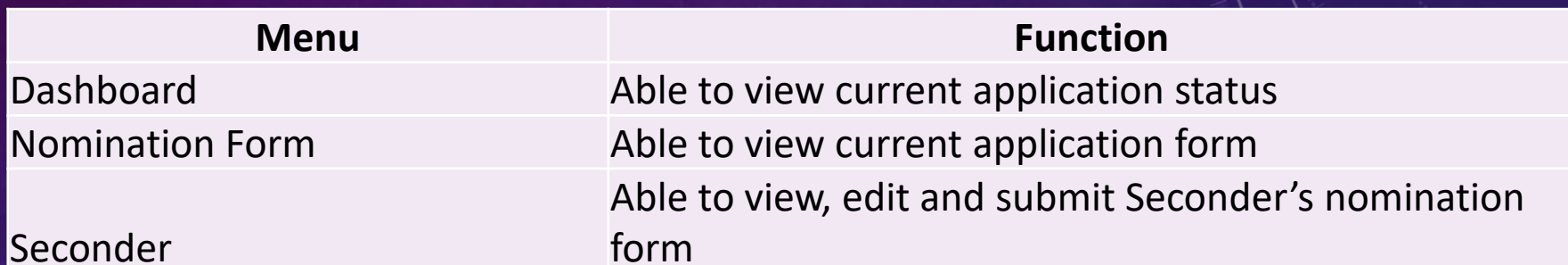

## STEP 1: SIGNUP

### Anugerah Tokoh Muda Kejuruteraan Negara 2023 - Seconder Invitation

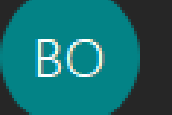

Board of Engineers Malaysia To:

Attachments

You are selected as seconder for Anugerah Tokoh Muda Kejuruteraan Negara 2023.

To accept this invitation Click here to accept the invitation.

\*\*\*This is an auto generated message, please do not reply.Thank you.

Proposer will assign a Seconder and the Seconder will receive an email like the above Seconder could choose to decline the invitation or accept it by clicking the link MANUAL – SECONDER ONLY

 $\odot$ 

ਤ੍ਰਵ

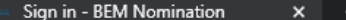

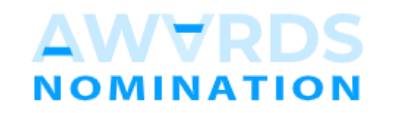

#### TOKOH MUDA KEJURUTERAAN NEGARA 2023

#### Seconder Sign Up

Please fill the details form to register.

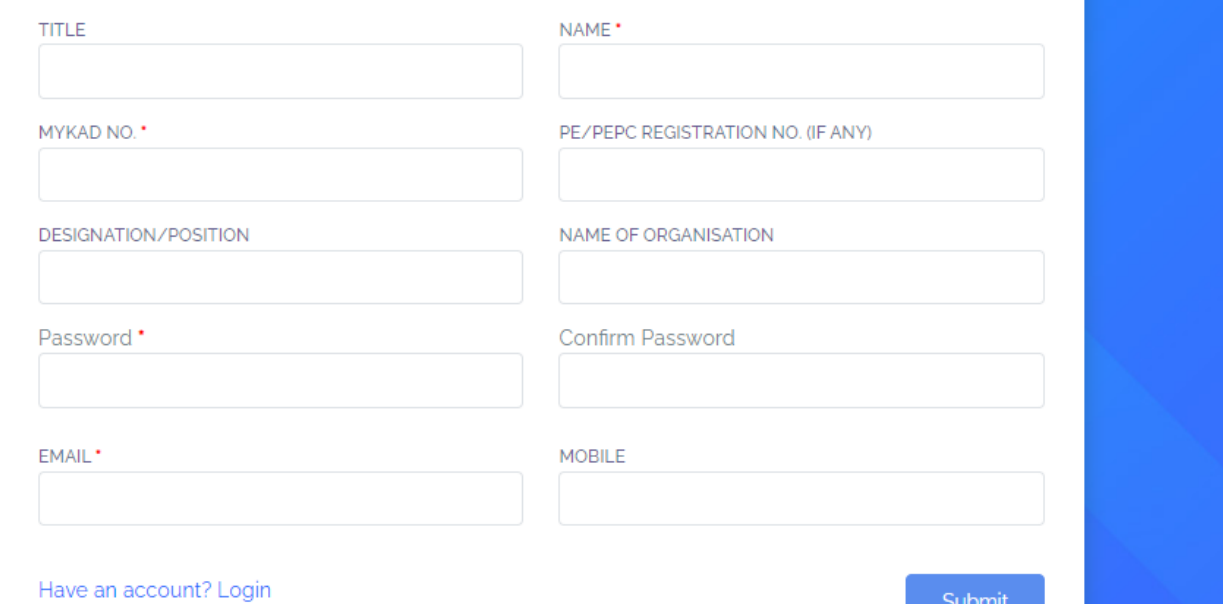

The link will direct Seconder to the sign-up page, applicable for Seconder only

MANUAL - SECONDER ONLY

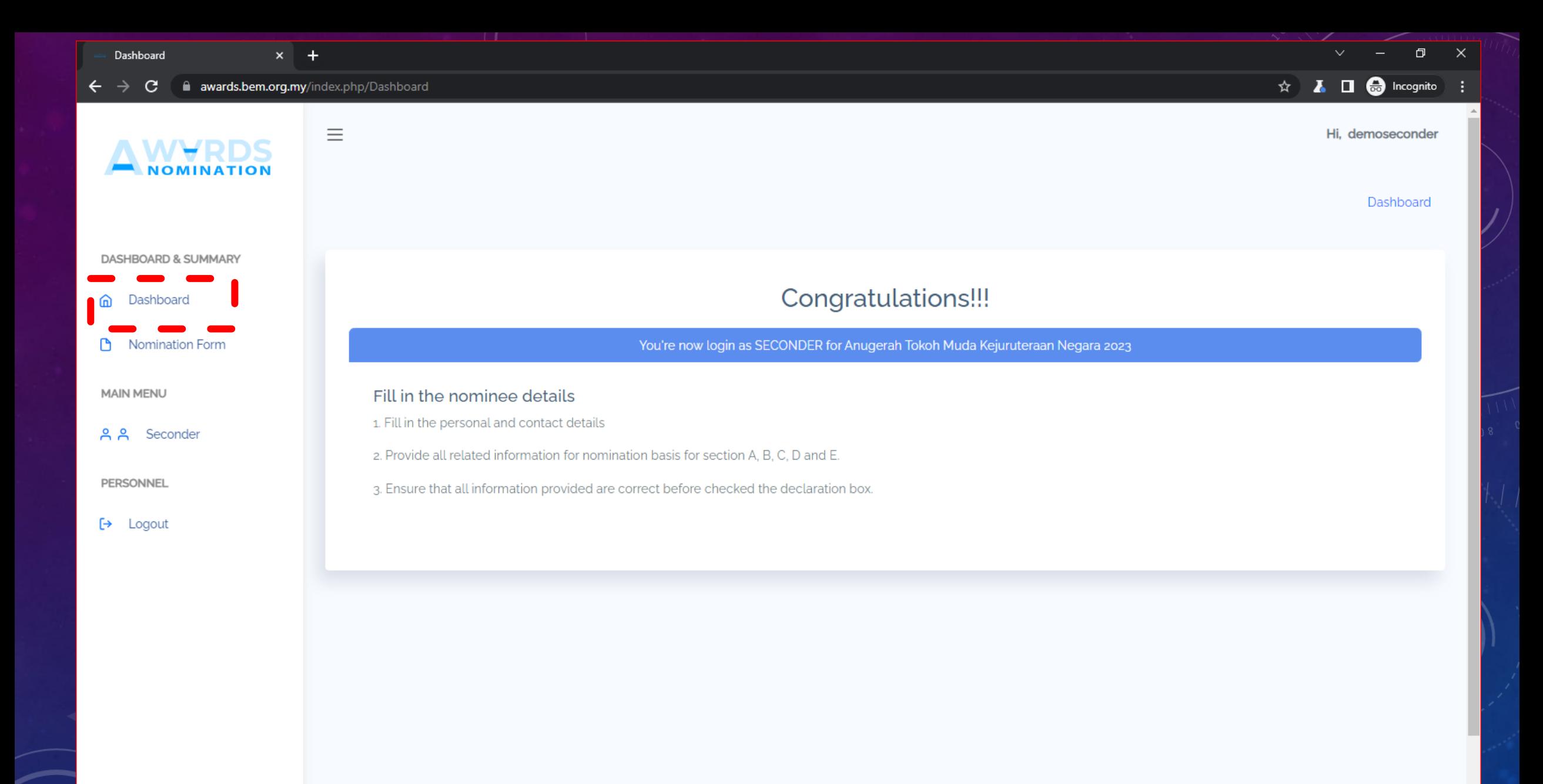

Upon successful sign-up, Seconder could login and be greeted by the page above

MANUAL – SECONDER ONLY

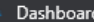

⋒

 $\bigcap_{i=1}^n$ 

 $\mapsto$ 

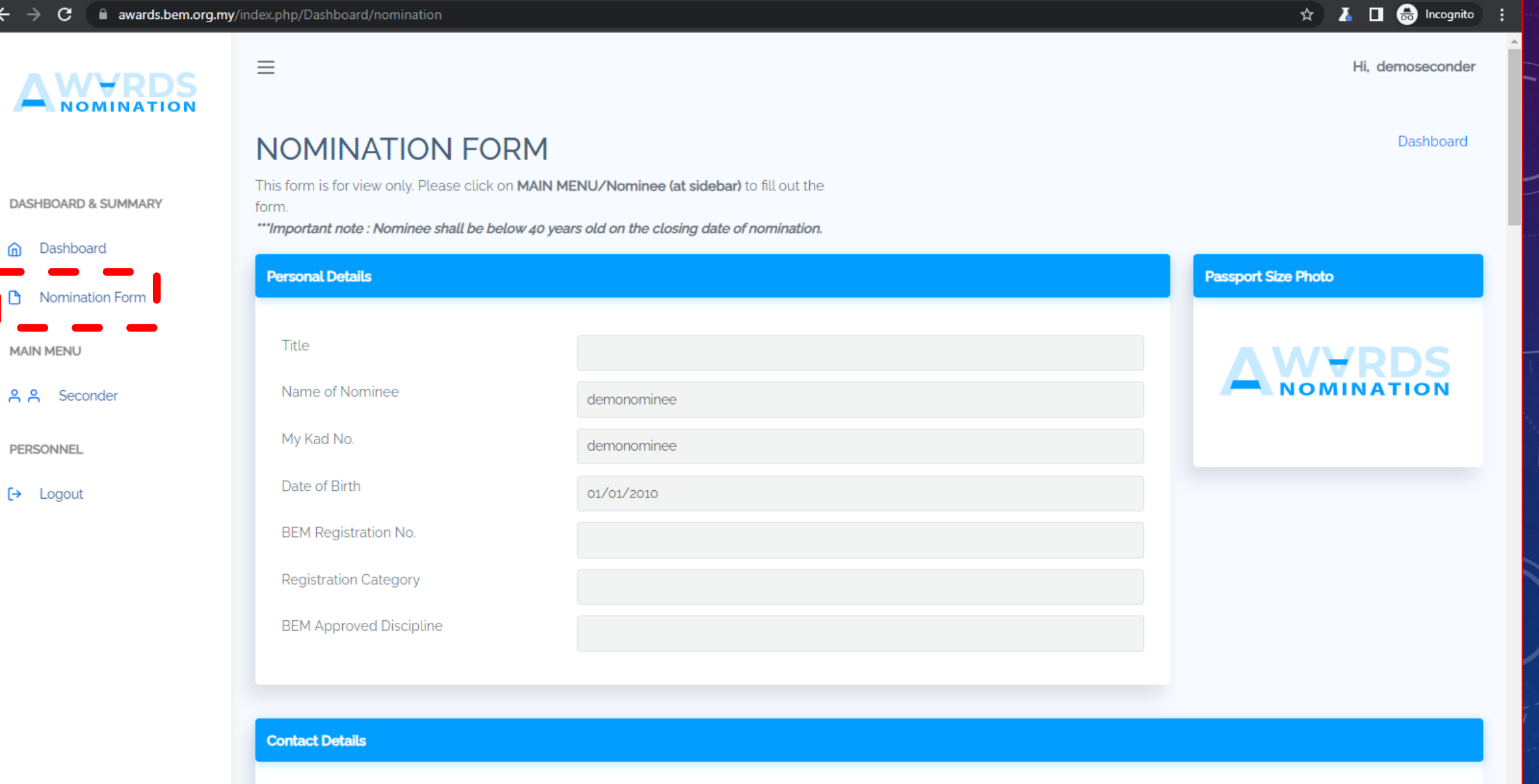

Seconder could view the nomination form

# STEP 2: **SUBMISSION**

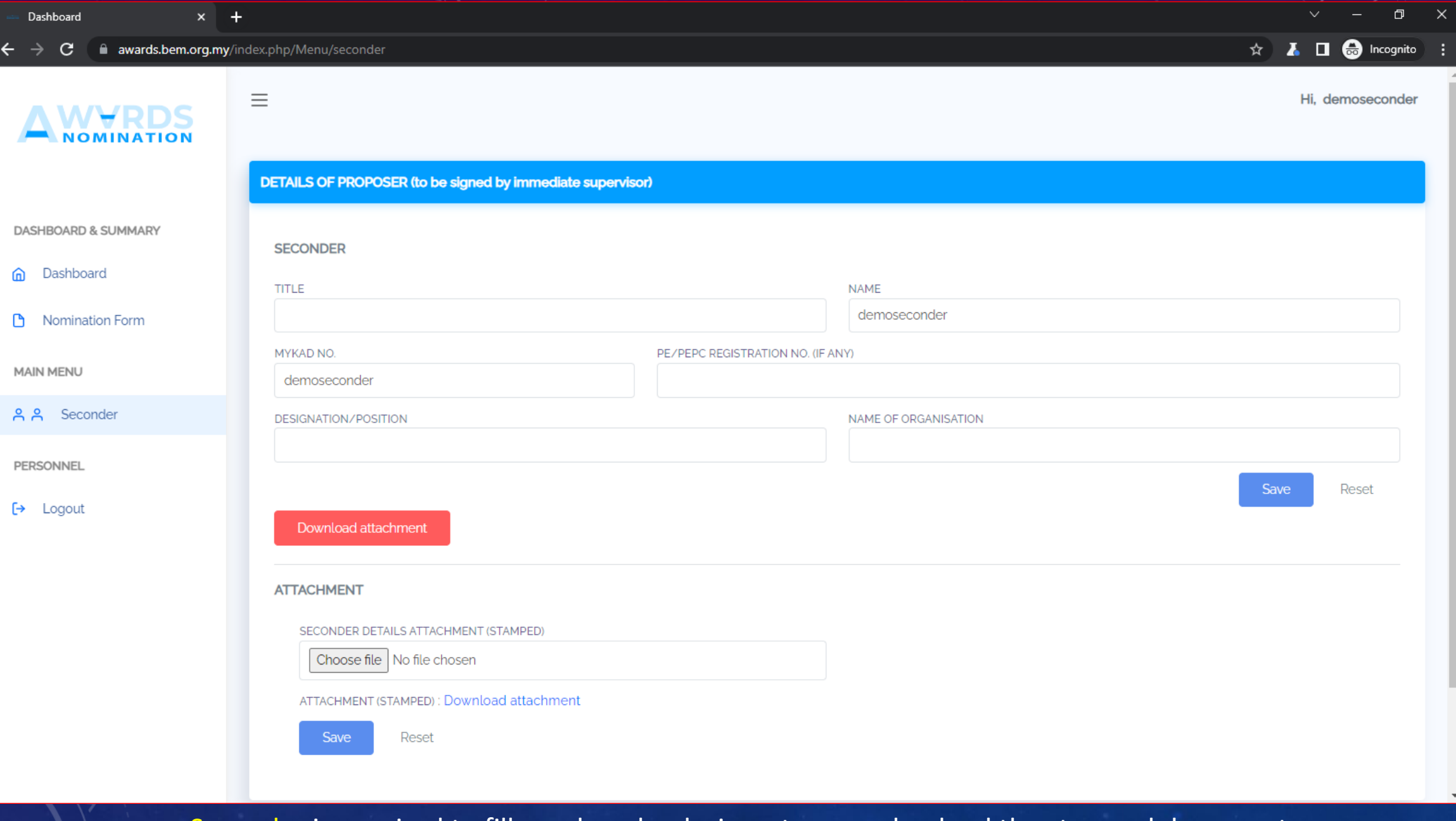

Seconder is required to fill up, download, sign, stamp and upload the stamped documents

# COMPLETE

SECONDER'S ROLE IS COMPLETED ONCE THE STAMPED DOCUMENT IS ATTACHED.